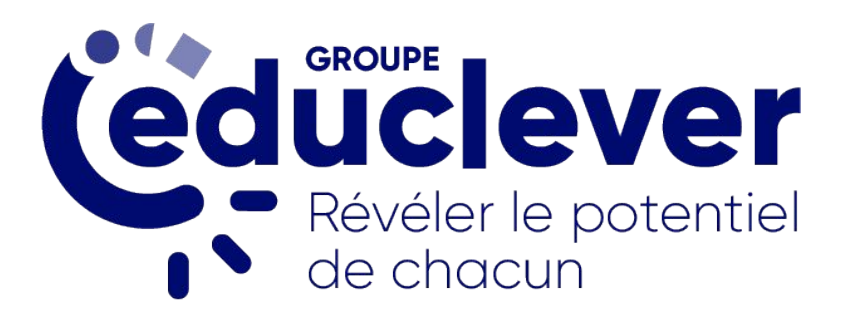

# Certification Le Robert : surveillance à distance

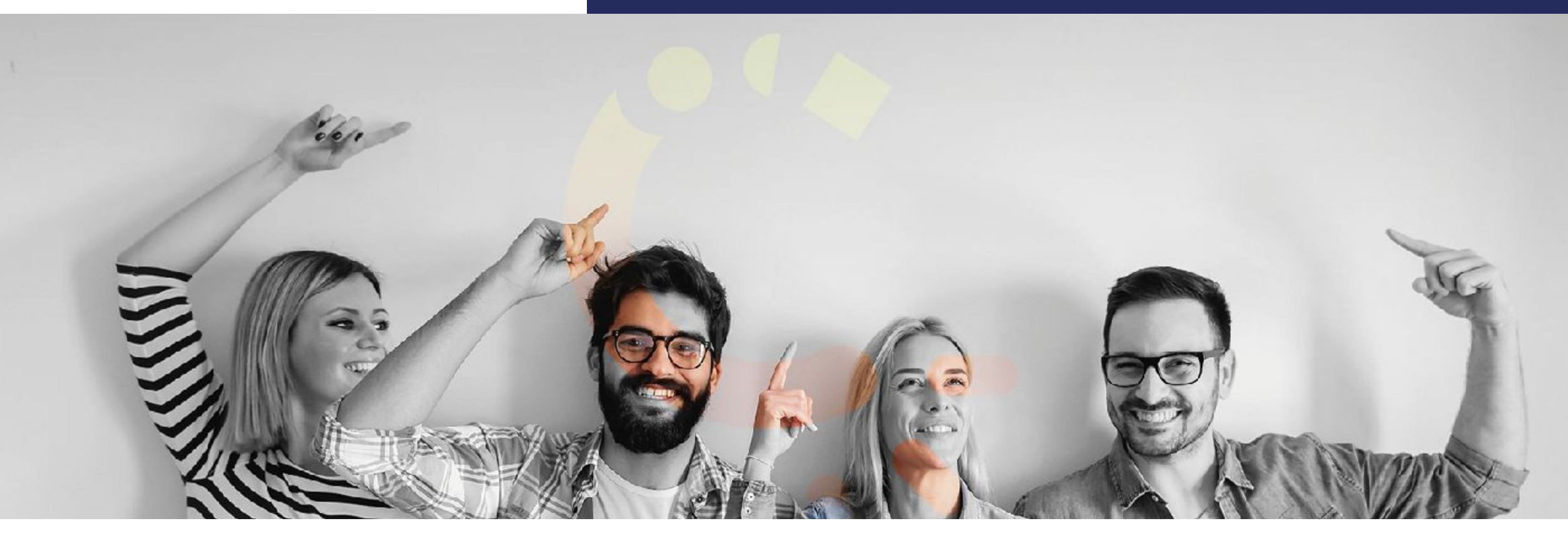

(maxicours (orthodidacte (enseigno (e.scope

### La Certification Le Robert en quelques points

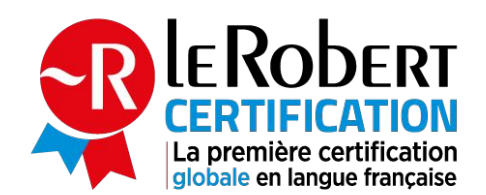

À l'instar du Toeic®, la Certification Le Robert **atteste du niveau de maîtrise de la langue française.**

Salariés, étudiants ou demandeurs d'emploi : la Certification Le Robert est un véritable **atout pour son CV et sa carrière** !

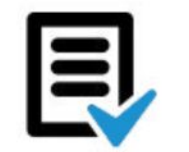

Sur tous les aspects de la langue française

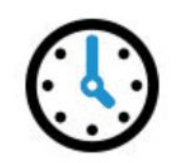

350 questions 1 h 45

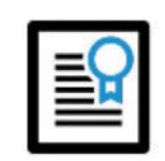

9 compétences testées

**2**

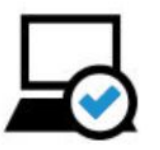

Examen 100 % en ligne, interface sécurisée

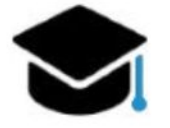

Reconnue par l'enseignement supérieur et les entreprises

# **Le principe de la surveillance à distance**

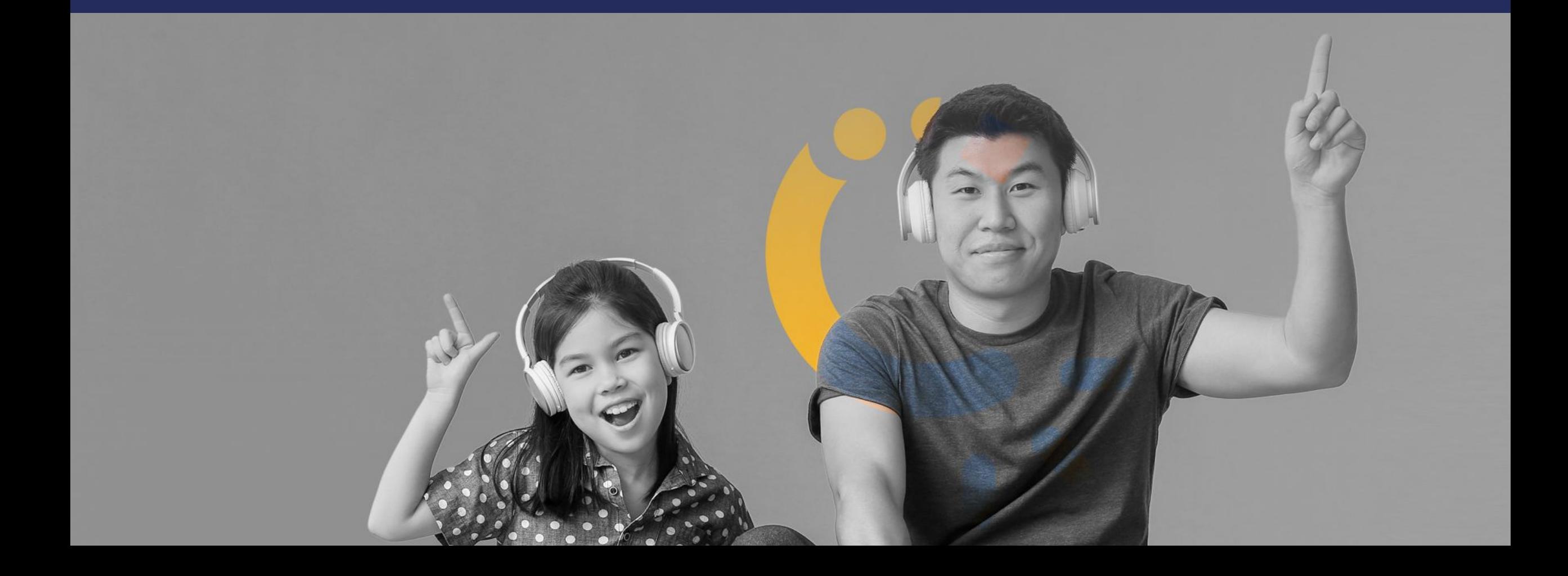

### La surveillance du candidat

Le candidat est filmé et enregistré (vidéo et audio) pendant tout son examen.

Après l'examen, l'enregistrement est vérifié par l'un de nos examinateurs humains, qui valide ou invalide l'examen.

Le résultat de l'examen est disponible dès que l'examinateur a vérifié l'examen.

La surveillance à distance est conforme au RGPD et à la loi Informatique & libertés.

L'enregistrement est stocké sur un serveur dans l'Union européenne. Il est définitivement supprimé 6 mois après le passage de l'examen.

- L'examen se déroule sur ordinateur uniquement (pas de passage sur tablette
- ou smartphone).

**4**

### La protection des données personnelles

Notre solution de surveillance à distance :

- Ne contrôle pas les processus actifs sur l'ordinateur du candidat.
- Ne prend pas le contrôle de l'ordinateur du candidat.
- N'enregistre pas l'écran du candidat.
- Ne fait pas de reconnaissance faciale.
- N'installe rien sur l'ordinateur.
- N'exploite aucune de vos données personnelles. L'examen n'est ni surveillé ni validé par une Intelligence Artificielle. Ce sont bien nos examinateurs humains qui font les vérifications.

**Le candidat n'a qu'un seul compte : celui de la Certification Le Robert. Il n'est pas nécessaire de créer un deuxième compte pour la surveillance.**

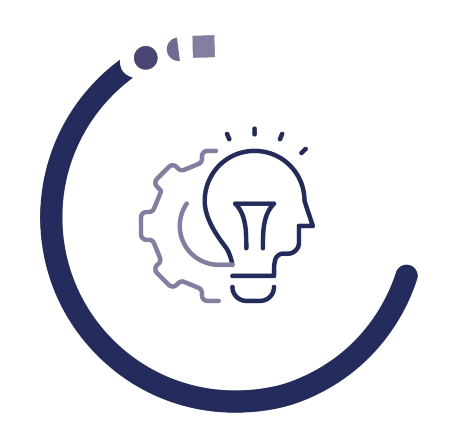

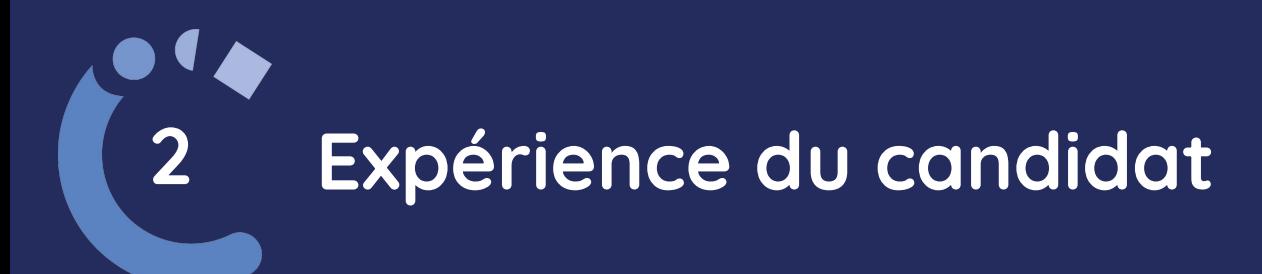

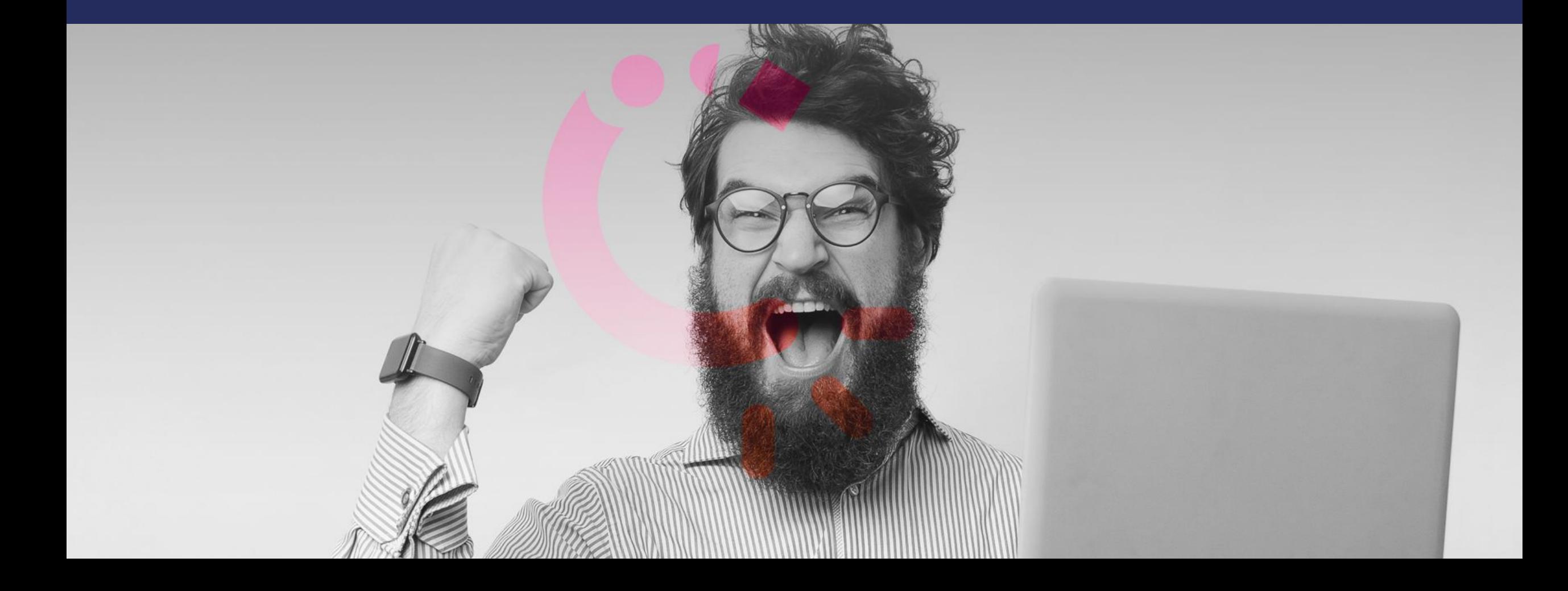

### **Les étapes**

### **Création du compte**

Le compte du candidat est créé. Le candidat reçoit un e-mail avec ses identifiants.

### **Attribution de l'examen**

Un examen est attribué au candidat. Il reçoit donc un e-mail avec l'ensemble des informations de l'examen.

### **Connexion à la plateforme**

Le candidat se connecte à la plateforme de l'examen, à l'aide des identifiants qu'il a reçus par e-mail.

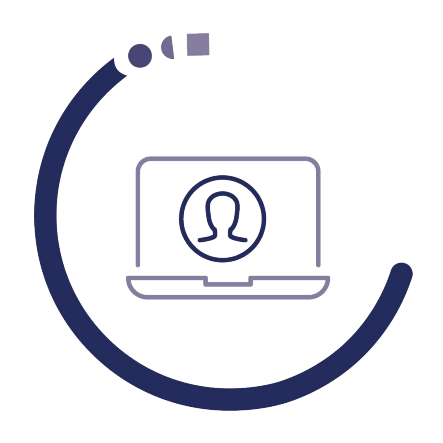

**7**

# **Préparation de l'examen**

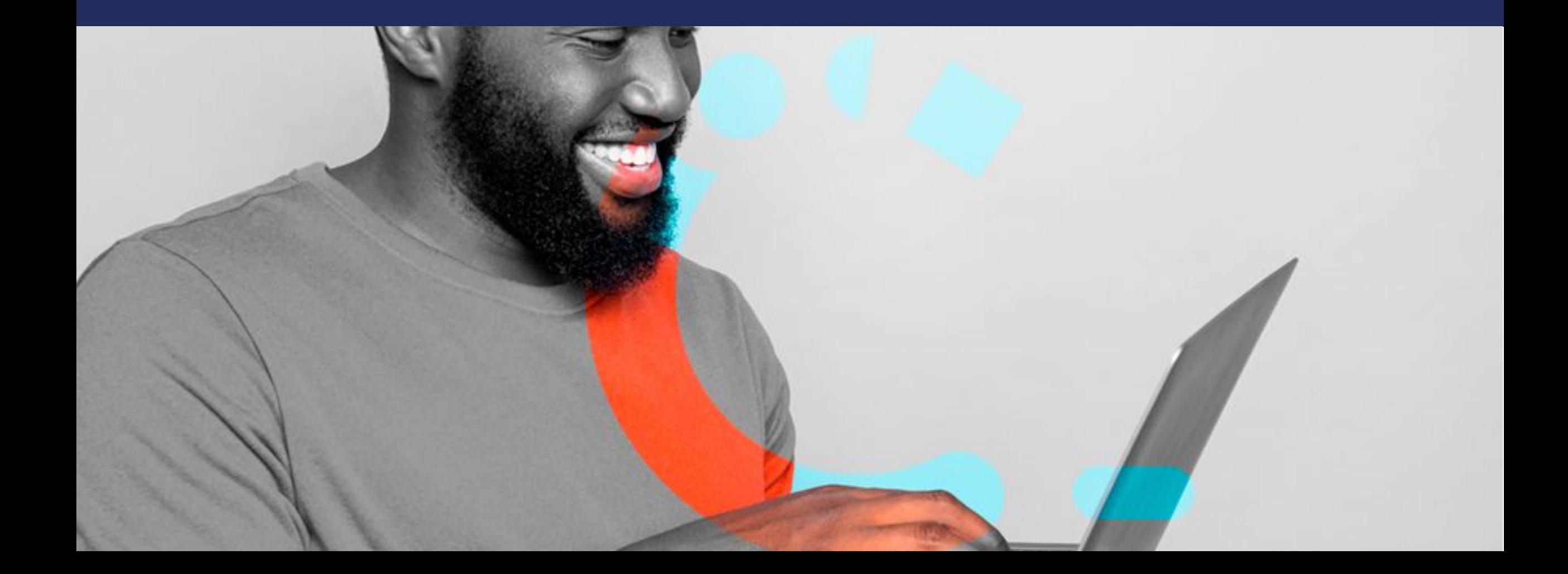

### **Consultation des pages qui précèdent l'examen**

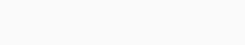

#### **Consignes générales**

#### Objectif de l'examen

**LERODERT** 

La Certification Le Robert a pour but d'évaluer vos compétences en français. À l'issue de cet examen, vous obtiendrez un score ainsi qu'un bilan détaillé de vos compétences.

#### Durée de l'examen

Vous disposez de 1 heure 45 maximum pour réaliser l'examen. Dès le début du questionnaire, un décompte s'affichera pour vous aider à gérer votre temps. Que vous ayez répondu à toutes les questions ou non, l'examen se terminera à la fin du décompte.

Vous pouvez faire une pause à tout moment en cliquant sur le bouton de pause. L'écran se fige mais, attention, le temps continue à défiler !

#### Format de l'examen

L'examen est composé de 350 questions réparties en plusieurs séries. Chaque série est précédée d'une vidéo de consignes : regardez-la attentivement.

Chaque série teste un aspect de la langue : conjugaison, orthographe lexicale, vocabulaire, etc. Les que ti sont présentées dans un ordre de difficulté globalement croissant.

Cliquez pour lancer la vidéo

### **Consultation des pages qui précèdent l'examen**

Attention à bien penser de brancher votre PC portable avant de commencer !

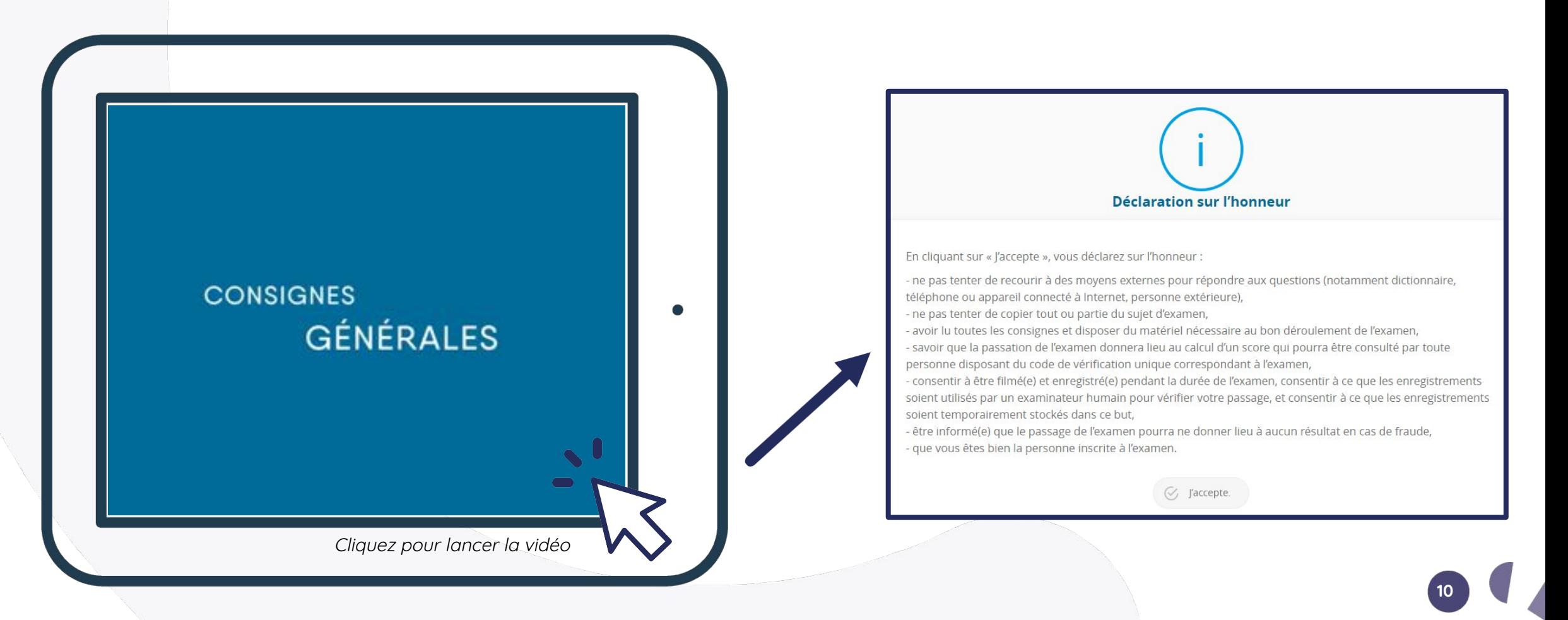

### **Préparation de la surveillance à distance**

**11**

Le candidat suit une procédure, gérée par la solution de surveillance à distance.

Durant cette procédure :

- Le candidat lit et accepte les conditions générales d'utilisation du service et les informations concernant le traitement des données par la solution de surveillance.
- Il fournit des autorisations à son navigateur web.
- La solution de surveillance vérifie le fonctionnement de sa webcam.
- Elle vérifie le fonctionnement de son micro en demandant au candidat de lire un texte.
- Elle détecte le visage du candidat.
- Elle prend une photo du visage du candidat.
- Le candidat prend en photo sa pièce d'identité à la webcam, ou bien il envoie un scan de sa pièce d'identité.

### **Préparation de la surveillance à distance**

Toutes les indications sur les écrans de la solution de surveillance à distance, ainsi que les "Terms and conditions", vont être entièrement traduites d'ici fin février 2021.

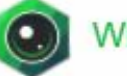

### **WELCOME!**

**TALVIEW** 

- Attend the test in a quiet environment ⋗ without any distractions.
- Close applications such as Skype, Google ➤ Hangouts, etc which might interrupt the test.
- ▶ Keep the microphone close to your mouth & do not change the position till the test is completed.

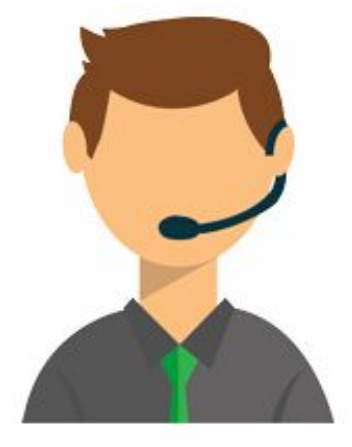

Need Help?

✔ By clicking next you will agree to the Terms & Conditions.

Retour à l'accueil

**Next** 

**12**

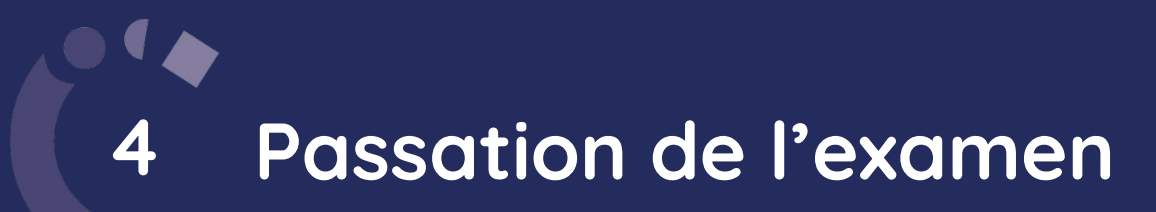

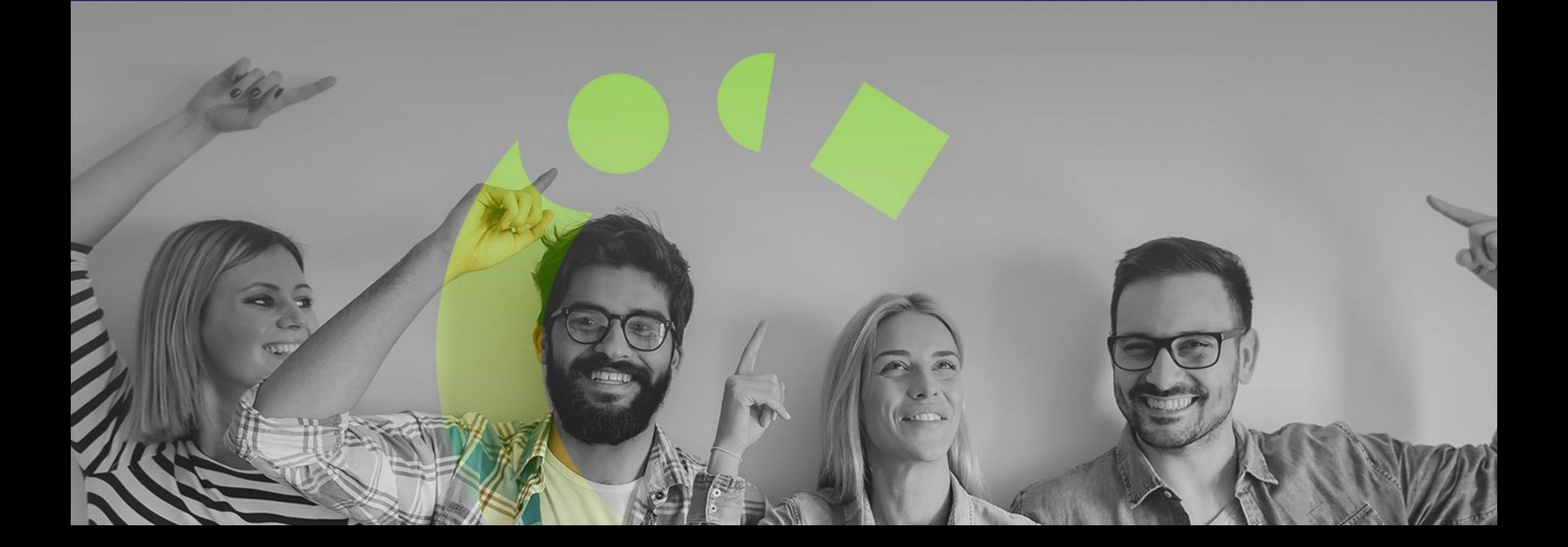

### **Passage de l'examen**

Le candidat passe l'examen. Pendant les phases de question, son image webcam apparaît en bas à gauche de l'écran.

### **Fin de l'examen**

À la fin de l'examen, la surveillance s'arrête (aucune action n'est requise). Le candidat appose sa signature puis est redirigé vers la page d'accueil. Il est invité à remplir son profil.

Sur la page d'accueil, son passage de l'examen est indiqué, avec la mention "Votre score sera disponible lorsqu'un examinateur aura validé votre passage de l'examen".

Dès la fin de l'examen, le candidat reçoit un e-mail de confirmation pour le passage de l'examen.

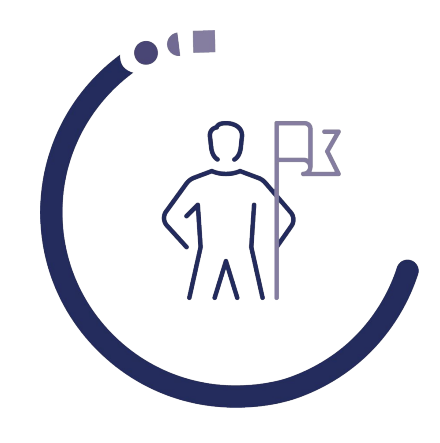

**14**

Objet : Votre passage de la Certification Le Robert

#### Félicitations !

Vous venez de passer la Certification Le Robert.

Votre passage va maintenant être vérifié par un examinateur. Vous recevrez un nouveau message lorsque votre résultat sera disponible.

En attendant, nous vous invitons à répondre à notre enquête de satisfaction afin de connaître votre avis sur le passage de votre examen.

L'équipe de la Certification Le Robert.

### **Passage de l'examen vérifié par un examinateur**

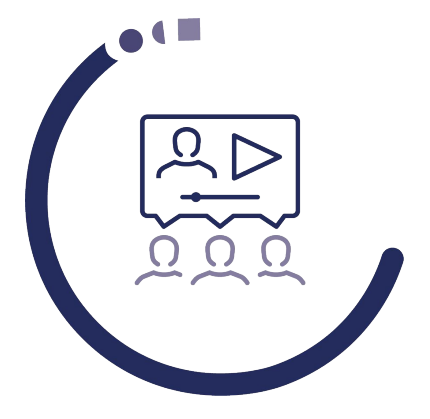

Lorsqu'un examinateur a vérifié le passage de l'examen, le candidat reçoit l'e-mail suivant :

Objet : Résultat de la Certification Le Robert

Vous avez passé l'examen de la Certification Le Robert le 16/02/2021. Un examinateur a vérifié votre passage et votre résultat est désormais disponible. Vous pouvez consulter le résultat en vous connectant sur la plateforme de la Certification Le Robert.

Nous vous invitons également à répondre à notre enquête de satisfaction afin de connaître votre avis sur le passage de votre examen.

L'équipe de la Certification Le Robert.

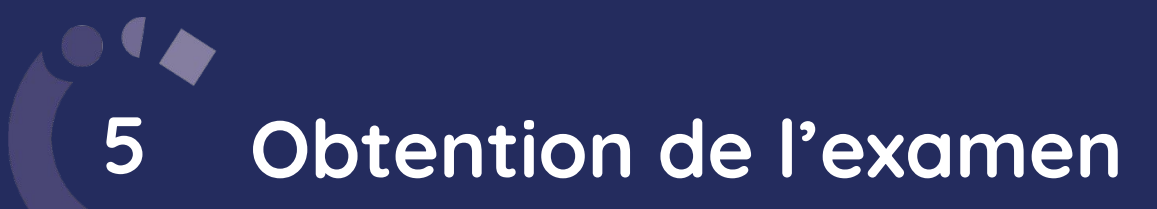

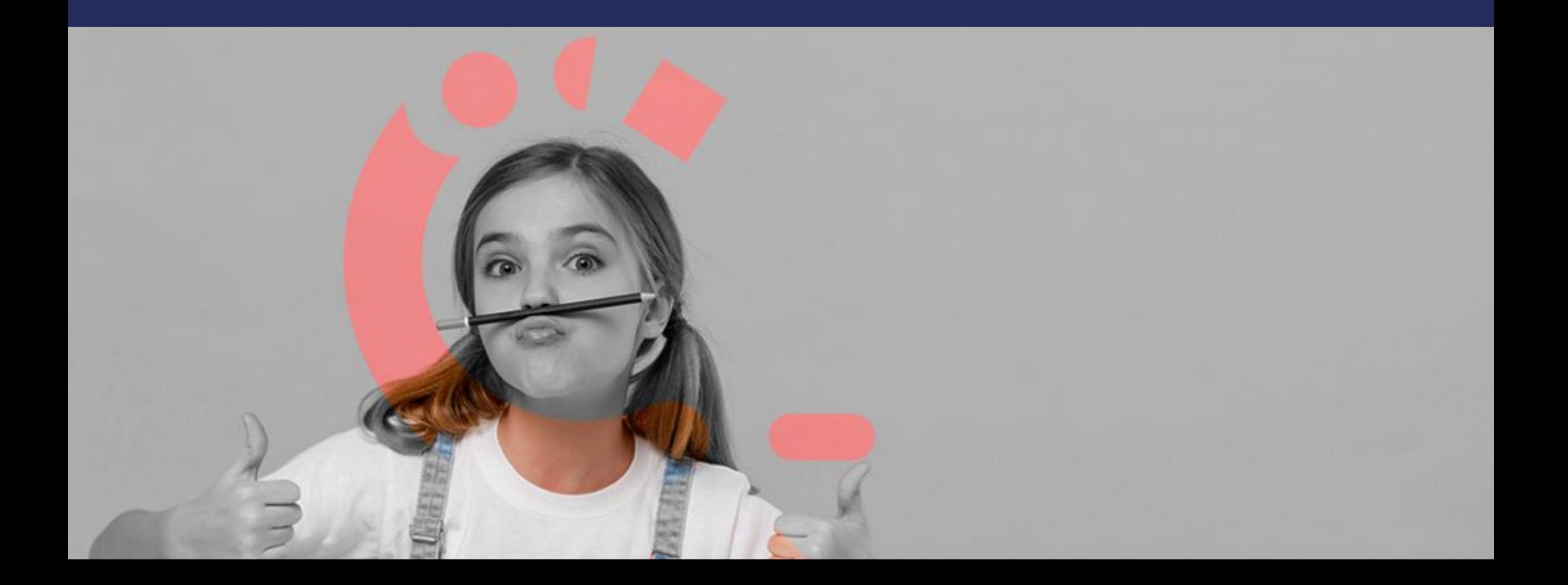

### **Obtention des résultats**

Le candidat se connecte à la plateforme pour obtenir son résultat.

Si l'examinateur a validé le passage de l'examen, le candidat obtient son score sur 1000 et il peut télécharger le bilan pdf de son examen.

Si l'examinateur n'a pas validé le passage de l'examen (en raison d'une fraude), le candidat n'accède ni à son score ni à son bilan pdf et on affiche le message suivant :

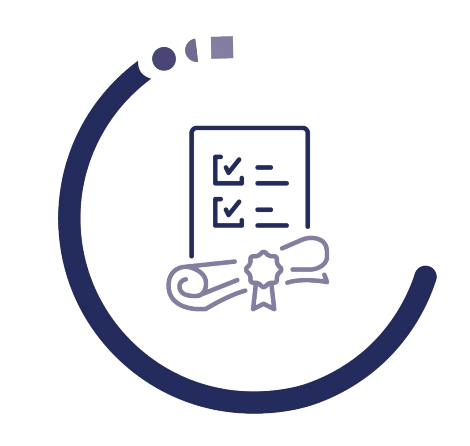

**17**

Votre examen a été invalidé par l'examinateur. Prochain passage possible le 16/08/2021

## **À VOTRE ÉCOUTE !**

### **Votre équipe Service clients**

## **O N°Cristal 10 969 395 797**

APPEL NON SURTAXÉ